# CSU Alpine Cheat Sheet

# Accessing Alpine

# **[Get a Research Computing account](https://col.st/AOe5G)**

### **Logging in from a terminal**

ssh <CSUNetID@colostate.edu>@login.rc.col orado.edu CSUNetIDpassword,push Example: Cam Ram [cram@colostate.edu@login.rc.colostate.](mailto:cram@colostate.edu@login.rc.colostate.edu) [edu](mailto:cram@colostate.edu@login.rc.colostate.edu) goaggies1870,push

# **Windows/Mac Clients:**

Putty: SSH client for Wins FileZilla: FTP client for Linux/Wins/Mac Xming/XQuartz: X11 server for Wins/Mac **Logging into OnDemand (Jupyter Notebook and webinterface access)**  1. Visit onedemand.rc.colorado.edu 2. Web portal to view, edit, down/upload files, manage and create job templates, and access interactive applications

# Monitoring Tools

**[Slurmtools](https://curc.readthedocs.io/en/latest/compute/monitoring-resources.html?highlight=slurmtools#slurmtools)**: A module that contains a collection of functions to assess recent usage statistics *module load slurmtools* **[XDMOD](http://xdmod.rc.colorado.edu/)**: A web portal for viewing metrics at the system, partition, and

user-levels Visit: xdmod.rc.colorado.edu

**Curc-Quota:** CLI utility to check the storage capacity of your directories *curc-quota*

# Alpine Resources

**High Performance Computing Clusters** Summit: 2nd-Gen Cluster (RETIRED) Alpine: Next-Gen Cluster **Storage**  */home/CSUNetID@colostate.edu* (2GB) (Backed up daily) */projects/CSUNetID@colostate.edu* (250GB) (Backed up daily)

*/scratch/alpine/CSUNetID@colostate.ed u* (10TB) (90-day purge)

# Data Transfer

# **Transferring files between Alpine and your system**

*scp source <CSUNetID@colostate.edu>@login.rc.co lorado.edu:destination*

#### *scp*

*<CSUNetID@colostate.edu>@login.rc.co lorado.edu:source destination*

#### **Othere transfer options**

1. Globus: Browser application (Recommend)

- 2. Rsync: CLI sync utility
- 3. Sftp: CLI interactive utility
- 4. Rclone: CLI cloud transfer utility

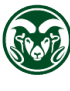

**INFORMATION TECHNOLOGY COLORADO STATE UNIVERSITY** 

#### **Software**

# Alpine uses a module system called **LMOD to load most software into a** user's environment.

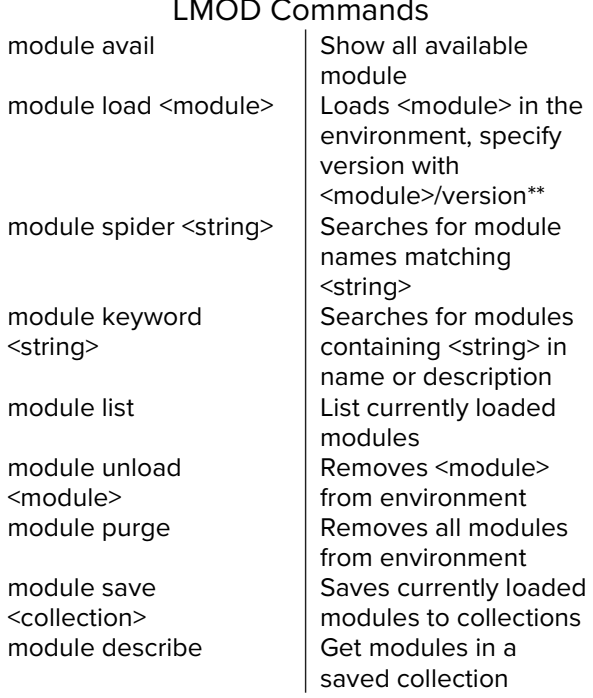

# **SLURM Command**

# **SLURM** is an open-source cluster management and job scheduling system for Linux clusters

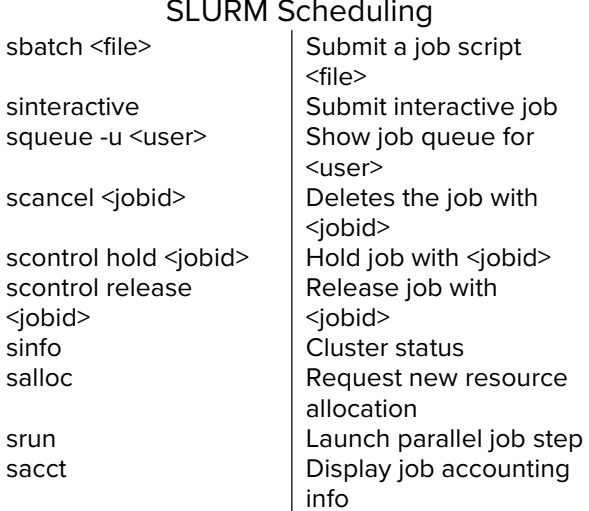

# **SLURM Command**

Template.sh

#### The template file for sbatch <file>

- #!/bin/bash  $\mathbf{1}$
- #SBATCH --time=10  $\overline{2}$
- 3 #SBATCH --partition=amilan

```
4 #SBATCH --qos=normal
```
- $5<sup>5</sup>$ #SBATCH --account=csu-general
- #SBATCH --nodes=1 6
- #SBATCH --ntasks=5  $\overline{7}$
- 8 #SBATCH --job-name=template
- 
- 10 #SBATCH --mail-type=ALL
- 11 #SBATCH --mail-user=<email>
- 12 module purge
- module load <your\_package> 13
- cd /scratch/alpine/<email> 14
- 15 <your\_own\_code>
- ## Time limit, either in min or dd-hh:mm:ss format
- ## Could be amilan, aa100, ami100, and amem
- ## Could be normal or long (running more than 24h)
- ## Number of nodes, depends on compute power you need ## Total processes, depends on compute memory you need ## Job submission name
- 9 #SBATCH --output=template-%j.out## Output file name with Job ID
	- ## Enable email alerts
		- ## Email address where email alerts are sent to

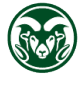